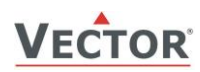

# **SDC-C1 Transmetteur de CO2 pour gaines d'air**

### **Caractéristiques**

- Mesure le CO<sub>2</sub> des gaines de ventilation
- Valeur de la mémoire minimum et maximum
- Mesure des signaux sélectionnables avec les cavaliers 0…10 V, 0…20 mA ou 2…10 V, 4…20 mA
- Possibilité de programmer des plages de signaux alternatives en option
- Peut être utilisé comme simple contrôleur proportionnel
- Signal moyen sélectionnable
- LED d'indication de l'état de fonctionnement
- En option, afficheur intégré ou externe (OPC-S ou OPA-S)

### **Domaines d'applications**

- Ventilation des habitations ou des locaux commerciaux basée sur la mesure de la concentration de CO2.
- La plage de mesure standard préréglée est 0...2000 ppm, la plage maximale possible est 0...5000 ppm.
- Enregistrement des valeurs de limites maximales et minimales pour les environnements critiques.
- Contrôle direct du ventilateur d'extraction.

### **Transmetteur de CO<sup>2</sup>**

La concentration de CO<sub>2</sub> est mesurée grâce à la technologie infrarouge non dispersive (NDIR) à guidage d'ondes avec l'algorithme de calibration automatique ABC. La technologie de mesure appliquée garantie une excellente fiabilité et une stabilité à long terme. Le microprocesseur mesure des échantillons de CO<sub>2</sub> une fois par seconde. Il calcule un signal moyen sur un nombre prédéfini de secondes et génère un signal de sortie.

La gamme de signal de sortie et le type peuvent être personnalisés par les cavaliers et si nécessaire par un outil de programmation. Les plages de signal standards sont 0-10 VDC, 2-10 VDC, 4-20 mA et 0-20 mA. Ces plages peuvent être définies par les cavaliers. D'autres plages peuvent être définies en utilisant l'afficheur externe et le module de programmation. (OPC-S ou OPA-S )

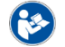

Ĩ

Pour l'utilisation de OPA-S, OPC-S, voir la section ["Configuration des paramètres"](#page-4-0) à la page [5.](#page-4-0)

### **Calibrage automatique ABC**

Le calibrage ABC surveille en permanence la concentration de CO<sub>2</sub> mesurée. La fonction de calibrage attend que la valeur de CO<sub>2</sub> descende à 400 ppm lorsque la pièce n'est pas occupée. Après quelques jours, le régulateur cherche à atteindre cette valeur pas à pas en travaillant sur un recalibrage de 30 ppm maximum par jours. Pour atteindre la précision donnée, il est nécessaire que l'appareil soit au moins en service pendant 3 semaines sans interruption.

CONSEILS: L'étalonnage ABC fonctionne uniquement que dans les applications où la concentration de CO2 descend régulièrement à des concentrations d'air frais de 400 ppm. Pour des applications spéciales telles que des serres, fermes d'animaux, etc…, le calibrage ABC doit être désactivé et le capteur doit être étalonné manuellement. L'étalonnage automatique peut être désactivé par la commande d'opération externe. Le capteur peut être calibré par le client et n'a pas besoin d'être renvoyé à l'usine pour un recalibrage. Voir la dernière page pour les détails.

### **Valeurs maximales et minimales**

À l'aide d'un module d'affichage et de programmation OPA-S ou du terminal d'affichage et de commande intégré OPC-S (en option), l'utilisateur a la possibilité de lire et de remettre à zéro les valeurs minimales et maximales de l'IQA. Les valeurs minimales et maximales peuvent également être utilisées comme signaux de sortie. Les valeurs minimales et maximales sont automatiquement enregistrées dans l'appareil et sont disponibles après une coupure de courant.

### **Sécurité**

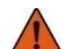

### **DANGER ! Conseils de sécurité**

Cet appareil est destiné à être utilisé comme indicateur de concentration de CO2 et transmetteur de CO2 pour des applications de confort. Il ne s'agit pas d'un dispositif de sécurité. Lorsqu'une défaillance de l'appareil peut mettre en danger la vie humaine et les biens, il incombe au client, à l'installateur et au concepteur du système d'ajouter des dispositifs de sécurité supplémentaires pour éviter une telle défaillance de l'appareil. Le non-respect des spécifications et des réglementations locales peut endommager l'équipement et mettre en danger la vie et la propriété. L'altération de l'appareil et une mauvaise application annuleront la garantie.

### **Types et commande**

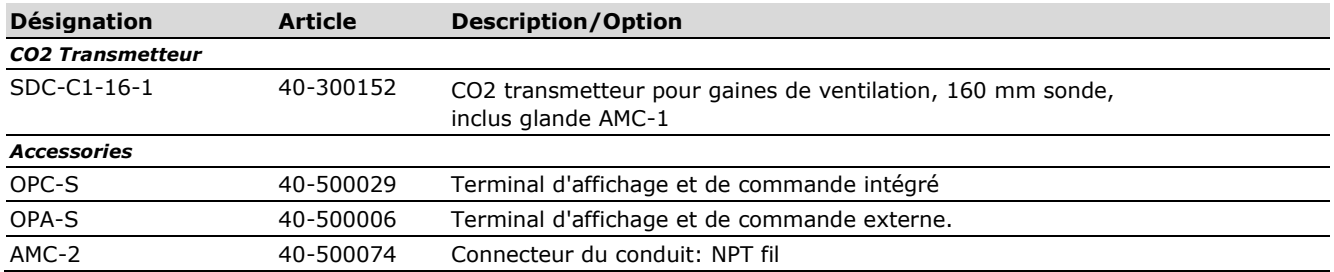

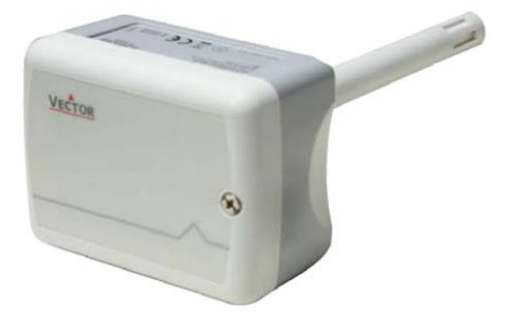

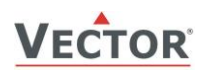

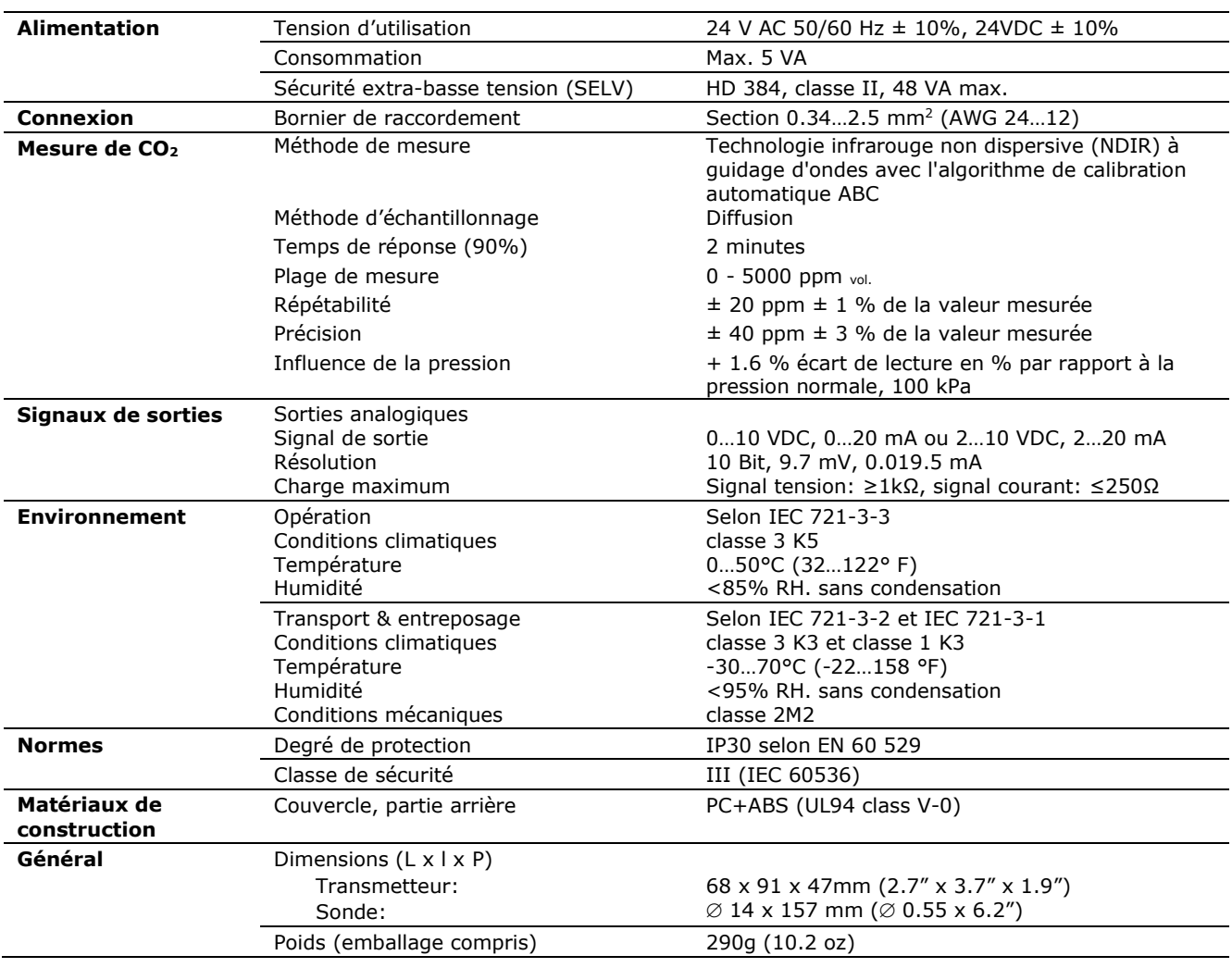

# **Caractéristiques techniques**

### **Essais et certification des produits**

Déclaration de conformité

Vous trouverez des informations sur la conformité de nos produits sur notre site web [www.vectorcontrols.com,](https://www.vectorcontrols.com/) sur la page du produit correspondant, sous la rubrique "Téléchargements".

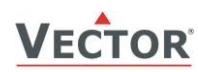

### <span id="page-2-0"></span>**Câblage et connexion**

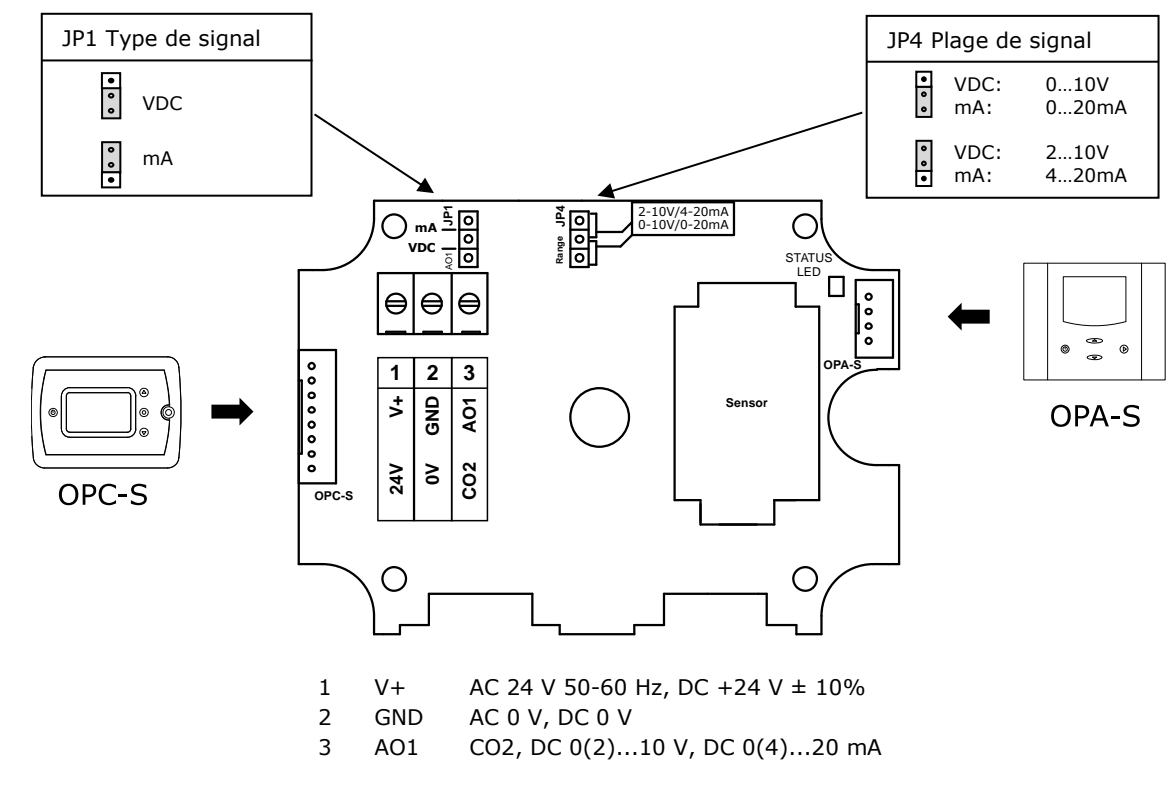

Pour le réglage des cavaliers, voir la section ["Configuration du signal de sortie, réglages des cavaliers"](#page-4-1) à la page [5.](#page-4-1)

### **Important**

Ţ

63

Assurez-vous que le boîtier du SCC-C1 est fermé hermétiquement et que tous les presse-étoupes sont correctement serrés afin d'éviter les fausses mesures de CO2 causées par l'entrée d'air ambiant dans le boîtier !

### **Instructions de montage**

Voir fiche d'installation SDC-C1 n° 70-000573 [\(www.vectorcontrols.com\)](https://www.vectorcontrols.com/).

### **Dimensions mm (inch)**

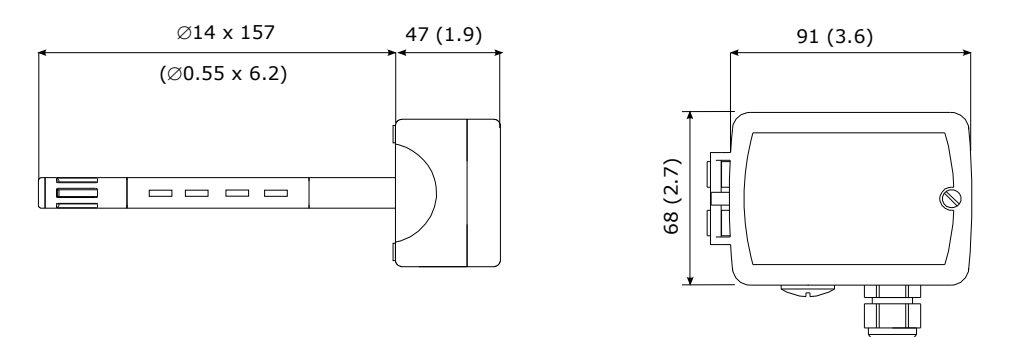

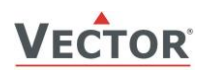

## **Utilisation**

### **Affichage des valeurs minimales et maximales**

Pour lire ou réinitialiser les valeurs minimales et maximales de CO2 enregistrées, utilisez le module d'affichage et de programmation OPA-S (en option) ou le terminal d'affichage et de commande OPC-S intégré. Utilisation de l'OPA-S:

- 1. Ouvrez le boîtier du SDC (voir la fiche d'installation du SDC-C1 70-000573 [www.vectorcontrols.com\)](http://www.vectorcontrols.com/).
- 2. Connectez le dispositif d'exploitation OPA-S au connecteur OPA-S du SDC (voir section "Câblage et connexion" à la page 5). La valeur de CO2 mesurée s'affiche.
- 3. Appuyez sur la touche "HAUT" pour voir les valeurs maximales ou sur la touche "BAS" pour voir les valeurs minimales.
- 4. Pour réinitialiser la valeur minimale, appuyez sur la touche "BAS" pendant au moins 5 secondes et attendez que la valeur change.
- 5. Pour réinitialiser la valeur maximale, appuyez sur la touche "HAUT" pendant au moins 5 secondes et attendez que la valeur change.

Utilisation de l'OPC-S:

- 1. Appuyez sur la touche "HAUT" pour voir les valeurs maximales ou sur la touche "BAS" pour voir les valeurs minimales.
- 2. Pour remettre à zéro la valeur minimale, appuyer sur la touche "BAS" pendant au moins 5 secondes et attendre que la valeur change.
- 3. Pour remettre à zéro la valeur maximale, appuyez sur la touche "HAUT" pendant au moins 5 secondes et attendez que la valeur change.

### **LED d'état**

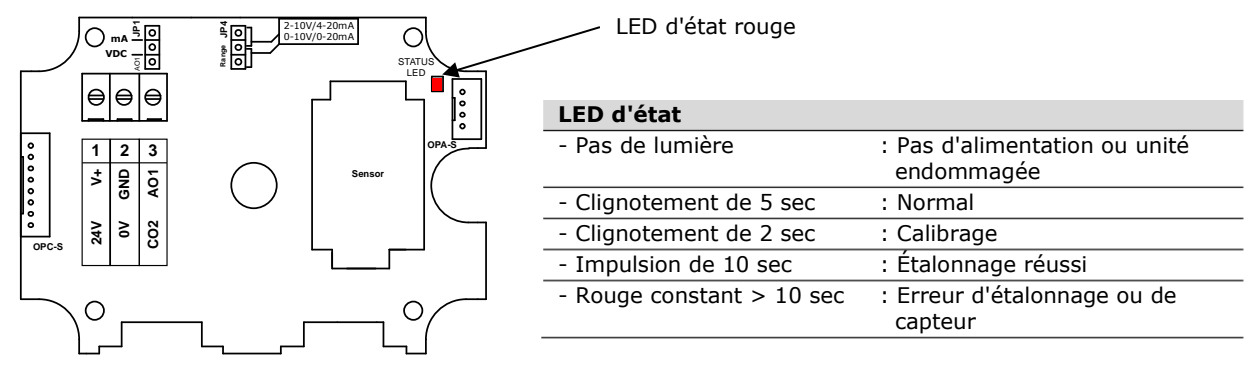

### **Messages d'erreur affichés sur OPA-S ou OPC-S**

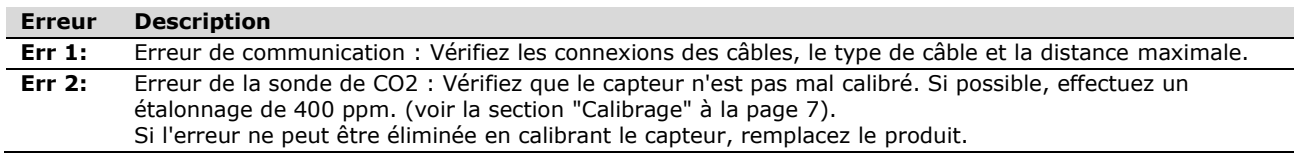

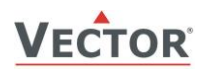

### **Configuration**

### <span id="page-4-1"></span>**Configuration du signal de sortie, réglages des cavaliers**

Le type de signal de sortie analogique pour la sortie AO1 peut être configuré à l'aide du cavalier **JP1** pour les signaux de commande de tension ou de courant. Le réglage d'usine est Tension.

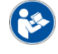

Pour l'emplacement du cavalier, voir la section ["Câblage et connexion"](#page-2-0) à la pag[e 3.](#page-2-0)

La plage de signal peut être réglée avec le cavalier **JP4** pour la sortie de signal analogique AO1. **JP4** ne fonctionnera que si la plage de sortie spécifiée avec les paramètres de sortie **[OP 01](#page-5-0)**et **[OP 02](#page-5-1)**est laissée à la valeur par défaut de 0...100%. Avec tout autre réglage, la position de **JP4** n'a aucune influence et la plage de signal définie avec les paramètres de sortie **[OP 01](#page-5-0)** et **[OP 02](#page-5-1)** s'applique.

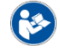

Pour l'emplacement du cavalier, voir la section ["Câblage et connexion"](#page-2-0) à la pag[e 3.](#page-2-0)

### <span id="page-4-0"></span>**Configuration des paramètres**

Le transmetteur peut être adapté pour s'intégrer parfaitement à toute application en ajustant les paramètres du logiciel. Les paramètres sont réglés à l'aide des terminaux de commande OPA-S ou du bult-in OPC-S en option. L'OPA-S peut également être utilisé comme indicateur à distance.

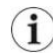

REMARQUE : Pour un affichage correct des données, la version 1.7 ou plus de l'OPA-S est nécessaire.

### **Fonctionnement de l'OPA-S**

- 1. Ouvrez le boîtier du SDC (voir la fiche d'installation du SDC-C1 nº 70-00-0573 [www.vectorcontrols.com\)](https://www.vectorcontrols.com/).
- 2. Connectez l'appareil de commande OPA-S au connecteur OPA-S du SDC (voir section ["Câblage et connexion"](#page-2-0) page [3\)](#page-2-0). La valeur de CO2 mesurée s'affiche.
- 3. Appuyez simultanément sur les touches "HAUT" et "BAS" pendant plus de 3 secondes. L'écran affiche "Code 0000".
- 4. Utilisez les touches "HAUT" et "BAS" pour définir le mot de passe "0009" et confirmez avec la touche "DROITE".
- 5. Sélectionnez "IP SEL (Paramètre d'entrée) ou "OP SEL" (Paramètre de sortie) avec les touches "HAUT" et "BAS" et confirmez avec la touche "DROITE". Le premier paramètre s'affiche.
- 6. Utiliser les touches "HAUT" et "BAS" pour passer au paramètre souhaité. Après avoir appuyé sur la touche "DROITE", réglez la valeur du paramètre avec les touches "HAUT" et "BAS". Confirmez le réglage à l'aide de la touche "DROITE".
- 7. Terminez le paramétrage en appuyant deux fois sur la touche gauche "ON/OFF". La valeur de CO2 mesurée s'affiche.

### $\mathbf{I}$

**Important**

Pour que le SDC-C1 applique correctement les nouveaux réglages, le paramétrage doit être terminé avec la touche gauche "ON/OFF"!

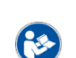

Vous trouverez des informations détaillées sur l'OPA-S sur le site Internet [www.vectorcontrols.com,](https://www.vectorcontrols.com/) sur la page produit correspondante, dans la rubrique "Téléchargements".

### **Fonctionnement de l'OPC-S**

- 1. Appuyez simultanément sur les touches "HAUT" et "BAS" pendant plus de 3 secondes. L'écran affiche "Code 0000".
- 2. Utilisez les touches "HAUT" et "BAS" pour définir le mot de passe "0009" et confirmez avec la touche "DROITE".
- 3. Sélectionnez "IP SEL (Paramètre d'entrée) ou "OP SEL" (Paramètre de sortie) avec les touches "HAUT" et "BAS" et confirmez avec la touche "DROITE". Le premier paramètre s'affiche.
- 4. Utiliser les touches "HAUT" et "BAS" pour passer au paramètre souhaité. Après avoir appuyé sur la touche "DROITE", réglez la valeur du paramètre avec les touches "HAUT" et "BAS". Confirmez le réglage à l'aide de la touche "DROITE".
- 5. Terminez le paramétrage en appuyant deux fois sur la touche gauche "ON/OFF". La valeur de CO2 mesurée s'affiche.

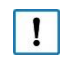

### **Important**

Pour que le SDC-C1 applique correctement les nouveaux réglages, le paramétrage doit être terminé avec la touche gauche "ON/OFF"!

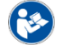

Vous trouverez des informations détaillées sur l'OPC-S sur le site Internet [www.vectorcontrols.com,](https://www.vectorcontrols.com/) sur la page produit correspondante, dans la rubrique "Téléchargements".

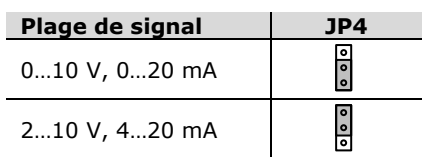

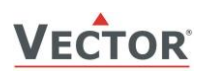

### **Configuration des entrées**

<span id="page-5-3"></span><span id="page-5-2"></span>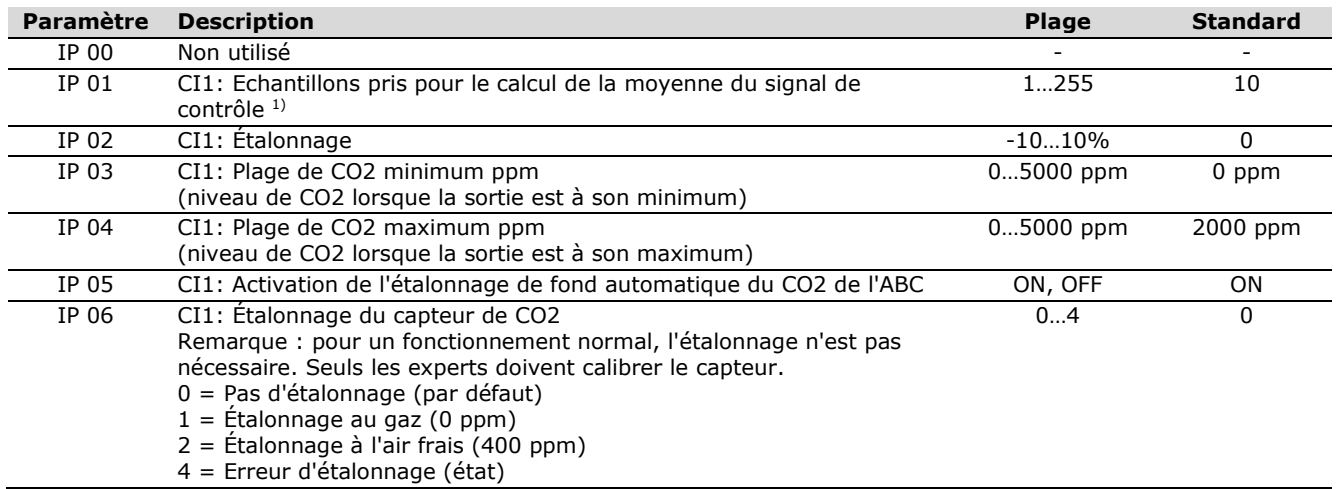

<span id="page-5-4"></span><sup>1)</sup> Intervalle d'échantillonnage: 1 sec.

### **Configuration de la sortie**

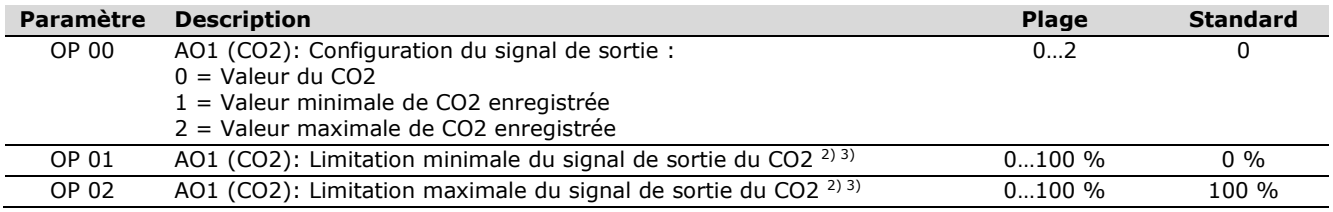

<span id="page-5-1"></span><span id="page-5-0"></span><sup>2)</sup> Le signal de sortie sera mis à l'échelle en fonction de la plage d'entrée sélectionnée, de la limitation sélectionnée du signal de sortie et de la plage de signal de sortie sélectionnée par le cavalier.

3) Si les valeurs par défaut sont modifiées, la position de JP2 n'a aucune influence et la plage de signal de sortie définie avec les paramètres s'applique.

IP = Input Parameter (Paramètre d'entrée)<br>OP = Output Parameter (Paramètre de sorti OP = Output Parameter (Paramètre de sortie)<br>CI = CO2 Input (Entrée CO2)

CI = CO2 Input (Entrée CO2)<br>AO = Analog Output (Sortie ar

Analog Output (Sortie analogique)

#### **Exemples de signal de sortie CO2 sur AO1:**

Type de signal de sortie = Tension (réglage du cavalier JP1) Plage du signal de sortie = 0...10 VDC (réglage du cavalier JP4)

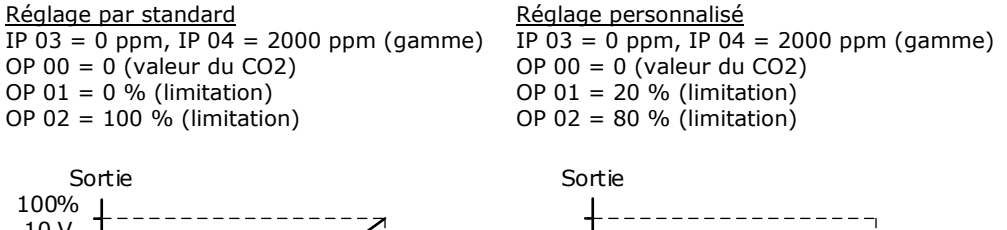

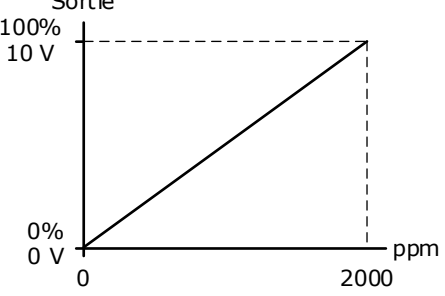

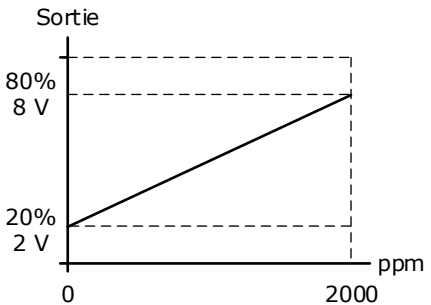

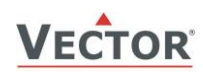

### **Utiliser le transmetteur de CO2 comme régulateur P**

Le transmetteur de CO2 peut être transformé en un régulateur d'air frais proportionnel par une simple modification de deux paramètres :

- 1. Définissez une concentration minimale de CO2 à laquelle le ventilateur d'air frais doit commencer à fonctionner à sa vitesse minimale, par exemple 500 ppm. Définissez cette valeur comme valeur minimale dans le paramètre **[IP 03](#page-5-2)**.
- 2. Définissez ensuite la valeur de CO2 lorsque le ventilateur doit fonctionner à pleine vitesse, par exemple 1000 ppm, et définissez cette valeur dans le paramètre **[IP 04](#page-5-3)**.

Votre émetteur a maintenant été converti en un P-Controller pour la qualité de l'air!

En utilisant la sortie analogique, le ventilateur commence à fonctionner si la concentration de CO2 est supérieure à 500 ppm. Il augmente jusqu'à son maximum lorsque la concentration de CO2 atteint 1000 ppm.

### <span id="page-6-0"></span>**Calibrage**

Le capteur de CO2 ne nécessite aucune maintenance dans des environnements normaux grâce à l'algorithme ABC (Automatic Baseline Correction) intégré et autocorrectif. Cet algorithme suit en permanence le relevé le plus bas du capteur sur un intervalle de 7 jours et corrige lentement toute dérive à long terme détectée par rapport à la valeur attendue de 400 ppm de CO2 dans l'air frais.

Une manipulation et un transport brutaux peuvent toutefois entraîner une réduction de la précision du relevé du capteur. Avec le temps, la fonction ABC ajustera les relevés aux valeurs correctes. La "vitesse de réglage" par défaut est toutefois limitée à environ 30 ppm/semaine. Pour des raisons de commodité après l'étalonnage, dans le cas où l'on ne peut pas attendre que l'algorithme ABC corrige tout décalage d'étalonnage, un étalonnage manuel peut être activé en utilisant la procédure suivante. Il existe deux possibilités d'étalonnage : 0 ppm et 400 ppm. Un seul des deux étalonnages manuels doit être effectué.

### **Étalonnage à 400 ppm (air frais)**

- 1. Connectez l'OPA-S ou utilisez l'OPC-S intégré en option et exposez le capteur actif à l'air frais extérieur pendant au moins 5 minutes. Il est important d'exposer le capteur uniquement à de l'air frais. Une fenêtre ouverte à proximité du capteur avec un niveau de CO2 plus élevé pourrait empêcher un signal stable. Observez la valeur de CO2 sur l'OPA-S.
- 2. Une fois la valeur de CO2 stabilisée, connectez-vous à l'OPA-S et définissez **[IP 06](#page-5-4)** = 2, puis quittez le mode de configuration. Le voyant de qualité de l'air clignote en vert 2 fois, en alternance avec le voyant d'état, à intervalles de 2 secondes.
- 3. Le capteur va maintenant attendre une concentration stable. Une fois l'étalonnage effectué, la LED d'état affichera une couleur ROUGE constante et la LED verte de qualité de l'air clignotera pendant 10s en cas de succès. Si l'étalonnage n'est pas réussi (pas de stabilité de la concentration pendant 5 minutes, pas de communication avec le capteur), la LED rouge de qualité de l'air clignotera à la place et la LED d'état restera constamment sur le rouge en mode erreur. Recalibrez ou redémarrez l'appareil pour mettre fin au mode d'erreur.
- 4. Vous pouvez également vérifier l'étalonnage en utilisant l'OPA-S. En cas de succès, la valeur de l'**[IP 06](#page-5-4)** passe à 0. En cas d'échec, la valeur de l'**[IP 06](#page-5-4)** passe à 4.
- 5. En cas d'échec, attendez au moins 1 minute avant de répéter la procédure. Assurez-vous que l'environnement du capteur est stable et calme !

### **Étalonnage à 0 ppm avec du gaz sans CO2**

- 1. Connectez l'OPA-S ou utilisez l'OPC-S intégré en option et placez le capteur dans un récipient rempli d'un mélange gazeux exempt de CO2 (c'est-à-dire de l'azote ou de l'air épuré au CO2 par de la chaux sodée). Observez la valeur de CO2 sur l'OPA-S.
- 2. Une fois la valeur de CO2 stabilisée, connectez-vous à l'OPA-S et réglez **[IP 06](#page-5-4)** = 1, puis quittez le mode de configuration. La DEL de qualité de l'air clignote en rouge 2 fois, en alternance avec la DEL d'état, à intervalles de 2 secondes.
- 3. Le capteur va maintenant attendre une concentration stable. Une fois l'étalonnage effectué, la LED d'état affichera une couleur ROUGE constante et la LED verte de qualité de l'air clignotera pendant 10s en cas de succès. Si l'étalonnage n'est pas réussi (pas de stabilité de la concentration pendant 5 minutes, pas de communication avec le capteur), la LED rouge de qualité de l'air clignotera à la place et la LED d'état restera constamment sur le rouge en mode erreur. Recalibrez ou redémarrez l'appareil pour mettre fin au mode d'erreur.
- 4. Vous pouvez également vérifier l'étalonnage en utilisant l'OPA-S. En cas de succès, la valeur de l'**[IP 06](#page-5-4)** passe à 0. En cas d'échec, la valeur de l'**[IP 06](#page-5-4)** passe à 4.
- 5. En cas d'échec, attendez au moins 1 minute avant de répéter la procédure. Assurez-vous que l'environnement du capteur est stable et calme !

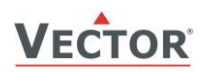

# **Capteurs et contrôles intelligents En toute simplicité !**

# **Qualité - Innovation - Partenariat**

Vector Controls GmbH Swisse

[info@vectorcontrols.com](mailto:info@vectorcontrols.com) [www.vectorcontrols.com/](https://www.vectorcontrols.com/)

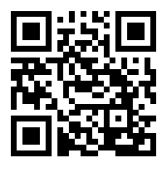

Doc: 70-02-0399A, V2.9, 20230929 © Vector Controls GmbH, Swisse Page 8-8 Subject to change without notice